## УТВЕРЖДАЮ

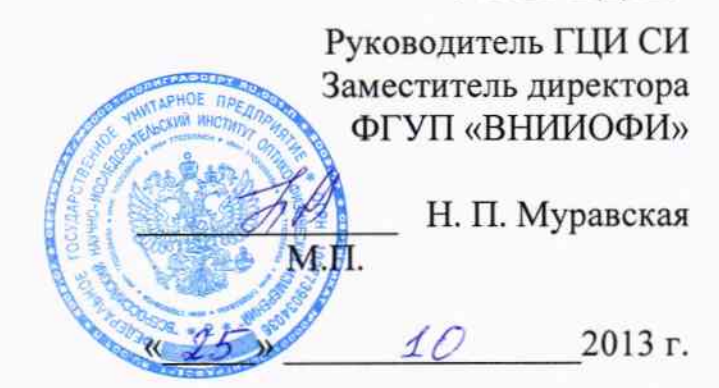

# Государственная система обеспечения единства измерений

# Дефектоскопы ультразвуковые A1211 Mini

# МЕТОДИКА ПОВЕРКИ

## АПЯС.412231.026 МП

Разработчики:

Начальник сектора МОНК отдела испытаний и сертификации ФГУП «ВНИИОФИ»

Д.С. Крайнов C  $\kappa$  25  $\kappa$  $10^{2013}$  r.

Инженер 2-ой кат. сектора МОНК отдела испытаний и сертификации ФГУП «ВНИИОФИ»

A.C. HeyMOJIOTOB  $46$   $40$   $2013$  r.

Москва 2013 г.

# СОДЕРЖАНИЕ

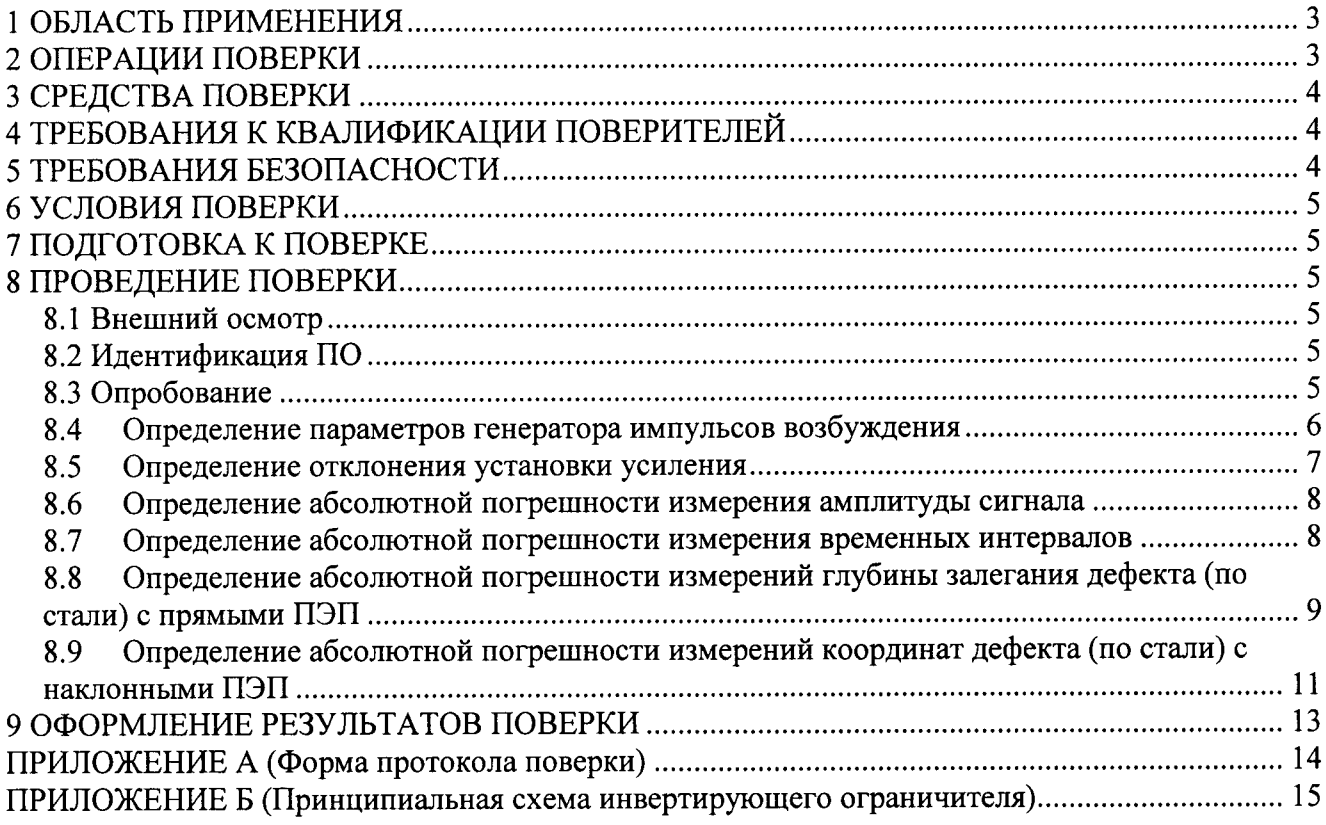

#### 1 ОБЛАСТЬ ПРИМЕНЕНИЯ

Настоящая методика поверки распространяется на дефектоскопы ультразвуковые A1211 Mini (далее по тексту - дефектоскопы или приборы), выпускаемые по техническим условиям АПЯС.412231.026 ТУ ООО «АКС», Россия и устанавливает методы и средства их первичной и периодических поверок.

Дефектоскопы предназначены для измерений координат дефектов и амплитуд сигналов, отраженных от них, при проведении ультразвукового контроля сварных соединений и основного материала оборудования, деталей, трубопроводов и прочих изделий из металлов, их сплавов и других материалов.

Интервал между поверками - 1 год.

#### 2 ОПЕРАЦИИ ПОВЕРКИ

2.1 При проведении первичной (в том числе после ремонта) и периодической поверки должны выполняться операции, указанные в таблице 1.

Таблица 1 - Операции первичной и периодической поверок

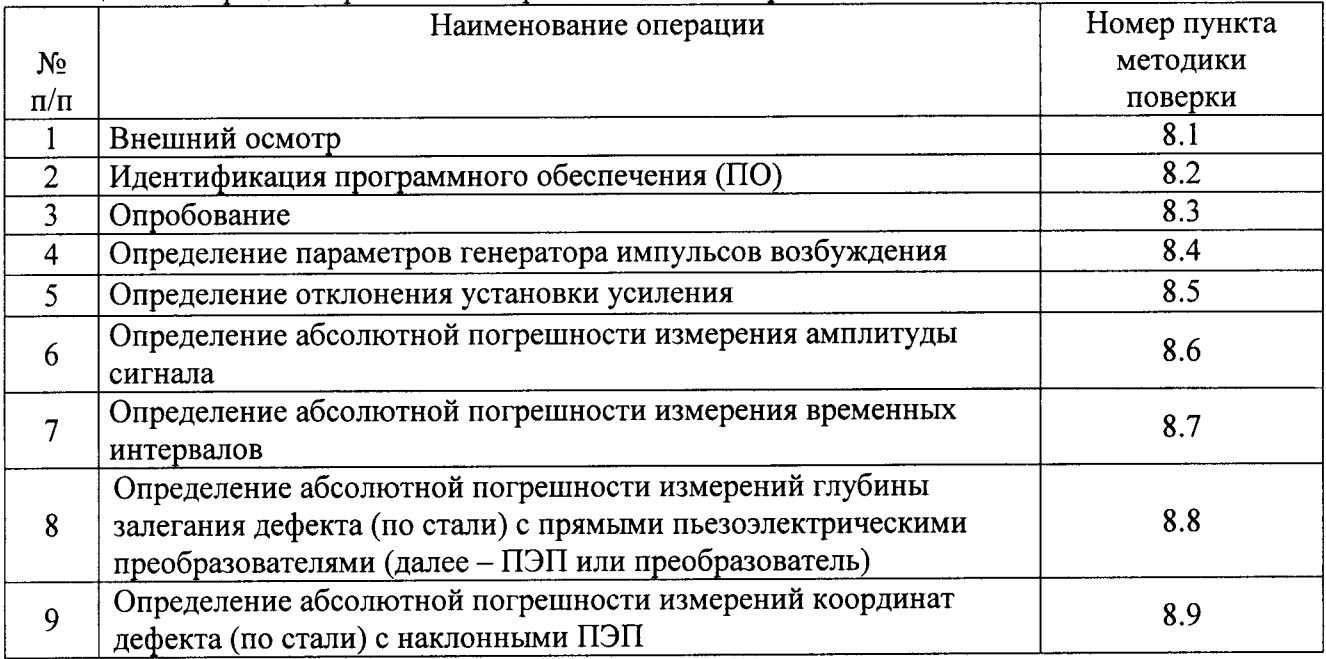

2.2 Операции поверки проводятся метрологическими службами, аккредитованными в установленном порядке.

2.3 Поверка дефектоскопа прекращается в случае получения отрицательного результата при проведении хотя бы одной из операций, а дефектоскоп признают не прошедшим поверку. При получении отрицательного результата по пунктам 8.8 и (или) 8.9 методики поверки признается непригодным к применению прямой и (или) наклонный ПЭП, если хотя бы с одним прямым ПЭП и с одним наклонным ПЭП из комплекта дефектоскоп полностью прошел поверку.

# 3 СРЕДСТВА ПОВЕРКИ

3.1 Рекомендуемые средства поверки указаны в таблице 2.

3.2 Средства поверки должны быть поверены в установленном порядке.

3.3 Приведенные средства поверки могут быть заменены на их аналог с характеристиками не хуже нижеуказанных.

Таблица 2 - Рекомендуемые средства поверки

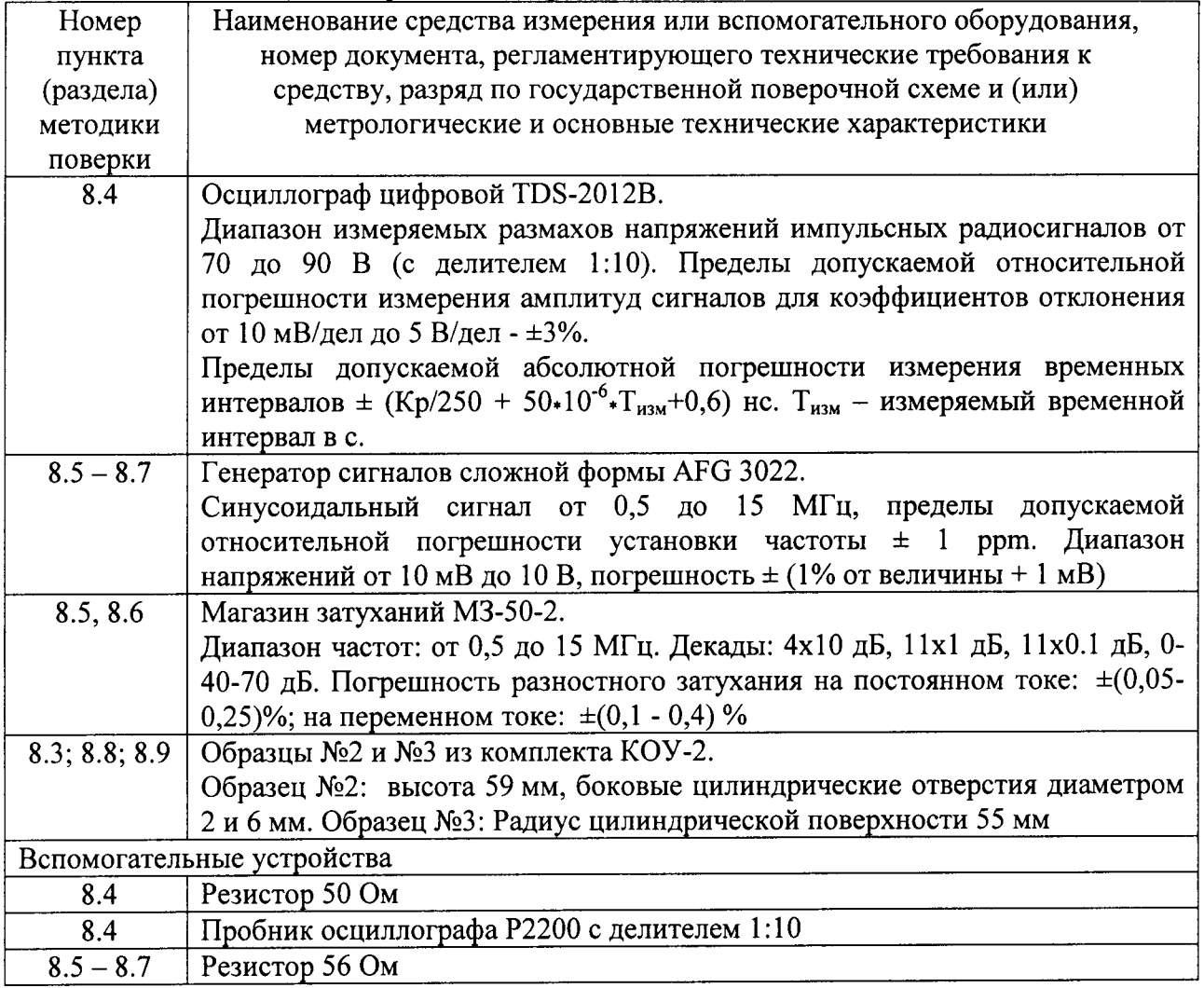

## 4 ТРЕБОВАНИЯ К КВАЛИФИКАЦИИ ПОВЕРИТЕЛЕЙ

Лица, допущенные к проведению измерений и обработке результатов наблюдений  $4.1.$ при поверке, должны быть аттестованы в установленном порядке на право проведения поверки ультразвуковых приборов.

Лица, допускаемые к проведению поверки, должны изучить Руководство по  $4.2.$ эксплуатации (РЭ) на дефектоскопы, а также эксплуатационную документацию на средства поверки.

## 5 ТРЕБОВАНИЯ БЕЗОПАСНОСТИ

5.1 При подготовке и проведении поверки должно быть обеспечено соблюдение требований безопасности работы и эксплуатации для оборудования и персонала, проводящего поверку, в соответствии с приведенными требованиями безопасности в нормативнотехнической и эксплуатационной документации на дефектоскопы и на средства поверки.

5.2 При проведении поверки должны соблюдаться требования ГОСТ 12.3.019-80. «Испытания и измерения электрические. Общие требования безопасности».

соответствовать должна рабочего места поверителя  $5.3$ Освещенность требованиям Санитарных правил и норм СанПиН 2.2.1/2.1.1.1278-03.

### 6 УСЛОВИЯ ПОВЕРКИ

6.1 При проведении поверки должны быть соблюдены нормальные условия согласно ГОСТ 8.395-80:

- температура окружающего воздуха -  $(20\pm5)^{0}$ C;

- относительная влажность от 30 до 80 %;

- атмосферное давление от 84 до 106 кПа.

6.2. Внешние электрические и магнитные поля должны отсутствовать, либо находиться в пределах, не влияющих на работу дефектоскопа.

### 7 ПОДГОТОВКА К ПОВЕРКЕ

7.1 Если дефектоскоп и средства поверки до начала измерений находились в климатических условиях, отличающихся от указанных в п. 6.1 методики поверки, то дефектоскоп нужно выдержать при этих условиях один час и средства поверки выдержать не менее часа, или времени, указанного в эксплуатационной документации.

7.2 Перед проведением поверки, средства поверки и дефектоскоп подготовить к работе в соответствии с руководством по эксплуатации средств поверки и руководством по эксплуатации дефектоскопов.

## 8 ПРОВЕДЕНИЕ ПОВЕРКИ

#### 8.1 Внешний осмотр

8.1.1 При внешнем осмотре должно быть установлено:

- комплектность поверяемого прибора в соответствии с технической документацией;

- отсутствие механических повреждений дефектоскопа и его составных частей;

- наличие маркировки и знака утверждения типа на задней панели электронного блока дефектоскопа;

- целостность пломбировки.

8.1.2 Дефектоскоп считается прошедшим поверку с положительным результатом, если дефектоскоп соответствует требованиям, приведенным в пункте 8.1.1 методики поверки.

## 8.2 Идентификация ПО

8.2.1 Включить дефектоскоп.

8.2.2 Во время загрузки программного обеспечения прочитать на экране дефектоскопа идентификационное наименование и номер версии ПО.

8.2.4 Дефектоскоп считается прошедшим поверку с положительным результатом, если идентификационные данные ПО дефектоскопа соответствуют значениям, приведенным в таблице 3.

Таблица 3

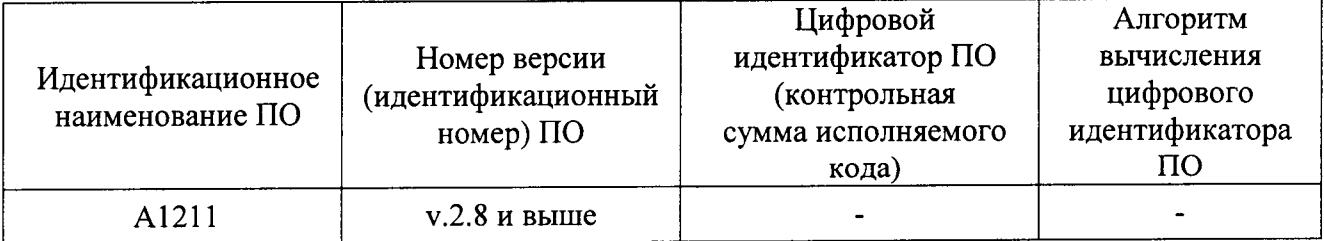

## 8.3 Опробование

8.3.1 Проверить корректность работы органов регулировки, настройки и коррекции и диапазоны установки параметров дефектоскопа.

8.3.2 Подключить к электронному блоку дефектоскопа ПЭП из комплекта.

8.3.3 Прямой ПЭП установить на смоченную контактной жидкостью поверхность образца № 2 из комплекта КОУ-2, наклонный ПЭП - на контрольный образец №3 из комплекта КОУ-2. Перемещая ПЭП по поверхности образча и контролируя информацию на лефектоскопе, проверить по изменениям информации работоспособность дефектоскопа.

8.3.4 Провести проверку со всеми ПЭП из комплекта.

8.3.5 .Пефектоскоп считается прошедшим поверку с положительным результатом, если органы регулировки, настройки и коррекции дефектоскопа функционируют согласно РЭ, на экране дефектоскопа наблюдается сигнал от донной поверхности образцов №2 и №3 из комплекта коУ-2.

#### 8.4 Опрелеление параметров генератора импульсов возбуждения

8.4.1 Измерение параметров генератора импульсов возбуждения (амплитуды длительности по уровню 0,5 амплитуды) выполнить на нагрузке 50 Ом по схемам, представленным на рисунке 1 (для раздельного режима дефектоскопа) и на рисунке 2 (для совмещенного режима дефектоскопа).

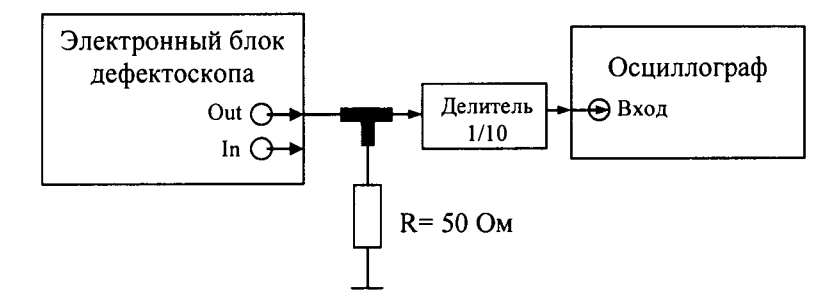

Out - выход генератора импульсов возбуждения раздельного режима (разъем маркированный красной точкой)

> Рисунок 1 - Схема определения параметров генератора импульсов возбуждения раздельном режиме.

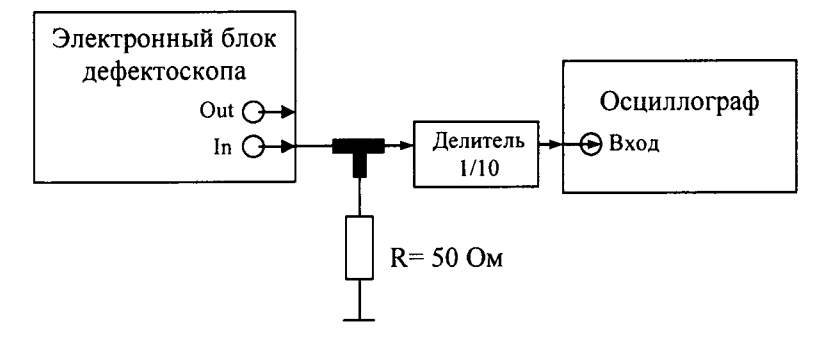

In – выход генератора импульсов возбуждения совмещенного режима (немаркированны разъем)

> Рисунок 2 - Схема определения параметров генератора импульсов возбуждения в совмещенном режиме.

8.4.2 Выполнить настройки на дефектоскопе:

- Тип ПЭП - Разл (разлельно-совмещенный тип ПЭП);

- Частота, МГц  $-2,5$ .

8.4.3 Измерить осциллографом амплитуду импульса возбужления и длительность на уровне 0,5 амплитуды (рисунок 3).

8.4.4 Измерить осциллографом амплитуду импульса возбужденпя и длительность на уровне 0,5 амплитуды (рисунок 3) для совмещенного режима, установив в настройках дефектоскопа: Тип ПЭП - Совм.

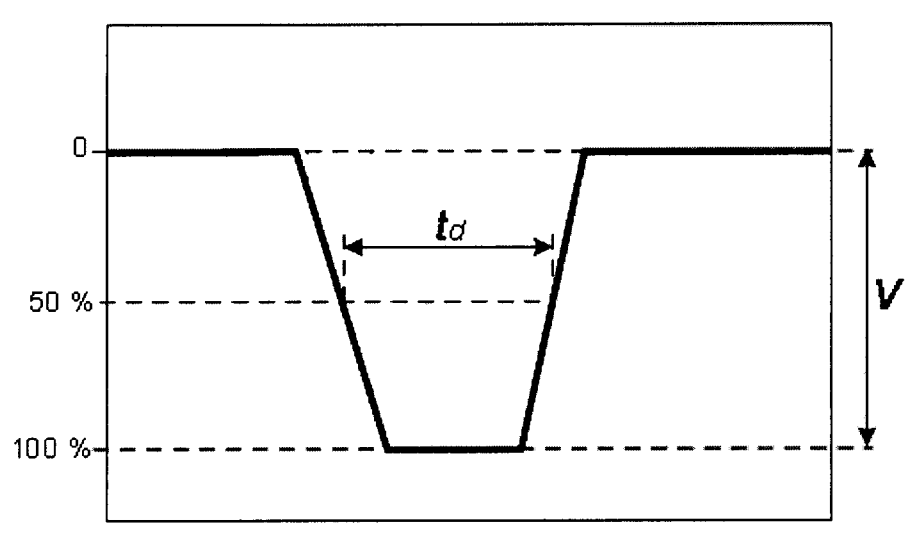

Рисунок 3 - Схема зондирующего сигнала генератора импульсов возбуждения

8.4.5 Дефектоскоп считается прошедшим поверку с положительным результатом, если для раздельного и совмещенного режимов дефектоскопа при частоте 2,5 МГц амплитуда импульсов возбуждения составляет 80  $\pm$  8 В, а длительность по уровню 0,5 амплитуды составляет  $200 \pm 20$  нс.

#### 8.5 Определение отклонения установки усиления

8.5.1 Собрать схему, приведенную на рисунке 4. При выполнении синхронизации генератора и дефектоскопа для защиты входа синхронизации генератора от высокого напряжения применить ограничитель, схема которого представлена в приложении Б к методике поверки. В качестве согласующей нагрузки на входе дефектоскопа подключить резистор 56 Ом.

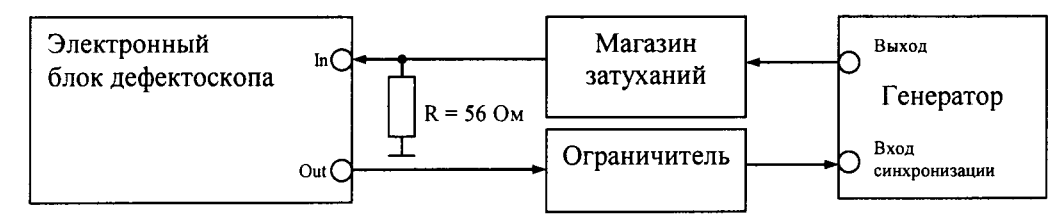

Рисунок 4 - Схема определения амплитудных характеристик приемного тракта дефектоскопа

8.5.2 Установить в настройках дефектоскопа раздельно-совмещенный тип ПЭП, частоту - 2.5 МГц, ВРЧ отключить, шкалу - мкс, дискретность 0,1.

8.5.3 Установить усиление дефектоскопа 0 дБ, развертку временной шкалы - 5 мкс. Строб установить на середину экрана дефектоскопа по горизонтальной шкале, на стандартный уровень (50 % экрана по вертикальной шкале).

8.5.4 Ослабление на магазине затуханий установить 0 дБ.

8.5.5 Установить на генераторе настройки для синхронизации. Подать сигнал с выхода генератора на вход дефектоскопа через магазин затуханий.

8.5.6 Установить на генераторе параметры выходного сигнала:

- форма сигнала - пачка;

- количество периодов - три;

- частота – 2,5 МГц;

- задержка сигнала - установить таким образом, чтобы сигнал был в центре экрана дефектоскопа;

- амплитуда - установить таким образом, чтобы уровень сигнала на экране дефектоскопа составил 50 % (на пороге срабатывания строба).

8.5.7 Установить усиление дефектоскопа (N<sub>ycr</sub>) 1 дБ.

8.5.8 Увеличивая ослабление на магазине затуханий ( $N_{\text{raw}}$ ) привести уровень сигнала на экране дефектоскопа к стандартному уровню - 50 %.

8.5.9 Рассчитать отклонение установки усиления ( $\Delta N$ ) от номинального значения по формуле:

$$
\Delta N = N_{H3M} - N_{ycr},\tag{1}
$$

где N<sub>уст</sub> – значение усиления установленное на дефектоскопе, дБ;

N<sub>изм</sub> – измеренное значение усиления на магазине затуханий, дБ.

8.5.10 Повторить измерения отклонений установки усиления дефектоскопа по пунктам 8.5.7 – 8.5.9 методики поверки для установленных значений усиления на дефектоскопе 5, 10, 20, 40, 60, 80 дБ.

8.5.11 Дефектоскоп считается прошедшим поверку с положительным результатом, если отклонение установки усиления в диапазоне усилений от 0 до 60 дБ (включительно) не превышает  $\pm$  0.5 дБ; в диапазоне от 60 до 80 дБ не превышает  $\pm$  1.0 дБ.

#### 8.6 Определение абсолютной погрешности измерения амплитуды сигнала

8.6.1 Выполнить пункты 8.5.1 - 8.5.6 методики поверки, установив амплитуду генератора таким образом, чтобы амплитуда сигнала на экране дефектоскопа составила 127 дБ  $(A<sub>0</sub>)$ .

8.6.2 Установить усиление на дефектоскопе 1 дБ.

8.6.3 Компенсировать усиление на дефектоскопе установкой на магазине затуханий ослабления 1 дБ (A<sub>vcr</sub>).

8.6.4 Измерить на дефектоскопе амплитуду входящего сигнала. Измерения амплитуды сигнала выполнить 3 раза, результат усреднить (А<sub>изм</sub>).

8.6.5 Вычислить абсолютную погрешность измерения амплитуды сигнала по формуле:

$$
A = A_{\text{H3M}} - (A_0 - A_{\text{VCT}}),
$$

среднее арифметическое значение амплитуды сигнала, измеренное где  $A_{\mu_{3M}}$  – дефектоскопом, дБ;

 $A_0$  – начальное значение амплитуды сигнала = 127 дБ;

А<sub>vcr</sub> - ослабление, установленное на магазине затуханий, дБ.

8.6.6 Повторить измерения по пунктам 8.6.2 - 8.6.5 методики поверки для установленных значений усиления на дефектоскопе и ослабления на магазине затуханий 5, 10, 30, 50, 70 дБ.

8.6.7 Дефектоскоп считается прошедшим поверку с положительным результатом, если абсолютная погрешность измерения амплитуды сигнала в диапазоне от 60 до 127 дБ не превышает  $\pm$  0,5 дБ.

#### 8.7 Определение абсолютной погрешности измерения временных интервалов

8.7.1 Собрать схему, приведенную на рисунке 5. При выполнении синхронизации генератора и дефектоскопа для защиты входа синхронизации генератора от высокого напряжения применить ограничитель, схема которого представлена в приложении Б к методике поверки.

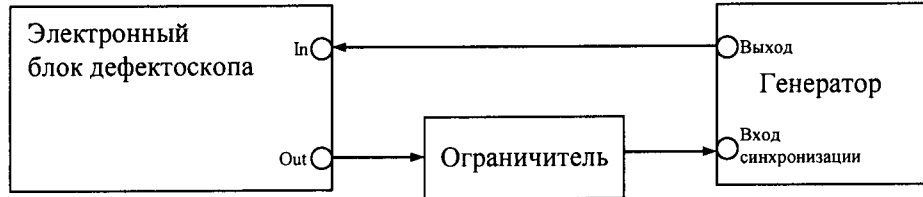

Рисунок 5 - Схема определения временных характеристик приемного тракта дефектоскопа

8.7.2 Установить в настройках дефектоскопа раздельно-совмещенный тип ПЭП, частоту - 2,5 МГц, ВРЧ отключить, шкалу - мкс, дискретность - 0,1, задержку - 0 мкс.

8.7.3 Установить усиление дефектоскопа 0 дБ, развертку временной шкалы - 5 мкс.

 $(2)$ 

8.7.4 Установить на генераторе настройки для синхронизации. Подать сигнал с выхода генератора на вход дефектоскопа через магазин затуханий.

8.7.5 Установить на генераторе параметры выходного сигнала:

- форма сигнала пачка;
- количество периодов три;
- частота  $-2,5$  МГц;
- задержка сигнала  $-$  0 мкс;

- амплитуда – установить таким образом, чтобы уровень сигнала на экране дефектоскоп составил 70  $\pm$  5 % (при необходимости увеличить усиление дефектоскопа).

8.7.6 Установить на дефектоскопе строб на стандартньй уровень (50 % экрана по вертикальной шкале). Переместить строб по горизонтальной шкале так, чтобы он пересекал входной сигнал.

8.7.7 Измерить на дефектоскопе нулевой временной интервал сигнала. Это время обусловлено задержкой в кабеле и приемном тракте дефектоскопа. Установить в настройках дефектоскопа задержку, равную измеренному значению нулевого временного интервала сигнала.

8.7.8 Установить на генераторе задержку сигнала 0,2 мкс ( $T_{\text{vert}}$ ).

8.7.9 Переместить строб по горизонтальной шкале так, чтобы он пересекал входной сигнал. Измерить на дефектоскопе временной интервал. Измерения временного интервала выполнить 3 раза, результат усреднить (Т<sub>изм</sub>)

8.7.10 Вычислить абсолютную погрешность измерения временных интервалов по формуле:

$$
\Delta T = T_{\text{H3M}} - T_{\text{yct}},\tag{3}
$$

где Т<sub>изм</sub> – среднее арифметическое значение временного интервала, измеренное дефектоскопом, мкс;

 $T_{\text{ver}}$  - значение задержки сигнала, установленное на генераторе, мкс.

8.7.11 Повторить измерения по пунктам  $8.7.8$  -  $8.7.10$  методики поверки для установленных значений задержки сигнала на генераторе 1, 10, 50, 100, 200, 325 мкс.

8.7.12 Дефектоскоп считается прошедшим поверку с положительным результатом, если абсолютная погрешность измерения временных интервалов не превышает  $\pm$  0,1 мкс.

#### 8.8 Определение абсолютной погрешности измерений глубины залегания дефекта (по стали) с прямыми ПЭП

8.8.1 Подключить прямой ПЭП к электронному блоку дефектоскопа.

8.8.2 Установить в настройках дефектоскопа тип подключенного ПЭП (раздельносовмещенный или совмещенный), номинальную частоту ПЭП, задержку 0 мкс, скорость соответствии со свидетельством о поверке на контрольный образец, топщину откJIючить, ВРЧ отключить, шкалу - мкс, дискретность 0,1.

8.8.3 Установить строб на стандартный уровень (50 % экрана)

8.8.4 Установить преобразователь на смоченную контактноЙ жидкостью поверхность контрольного образца №2 из комплекта KOУ-2, на бездефектный участок (рисунок 6).

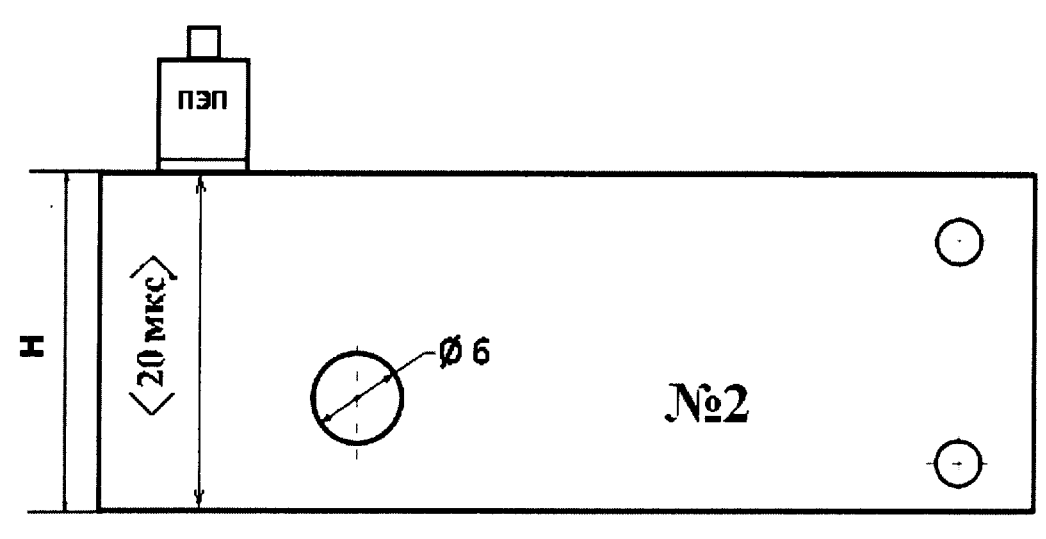

Рисунок 6 - Контрольный образец №2 из комплекта КОУ-2

8.8.5 Изменяя временную развертку, получить на экране дефектоскопа сигнал, отраженный от донной поверхности образча. Изменяя усиление дефектоскопа, установить уровень сигнала выше 50 % экрана

8.8.6 Навести на сигнал строб и измерить время прохождения ультразвуковых колебаний (УЗК) от преобразователя до донной поверхности образца и обратно (t<sub>изм</sub>).

8.8.7 Вычислить время задержки в призме преобразователя по формуле:

$$
t_{\text{3a},1} = t_{\text{43M}} - 20,\tag{4}
$$

где t<sub>зад</sub> – время задержки в призме преобразователя, мкс;

 $t_{H3M}$  – измеренное время прохождения УЗК в образце, мкс;

20 мкс – номинальное время прохождения УЗК в образце от поверхности ввода до донной поверхности и обратно.

8.8.8 Установить в настройках лефектоскопа измеренную задержку. Шкалу установить мм глуб.

8.8.9 Снова установить ПЭП на образец №2 из комплекта КОУ-2. Перемещая преобразователь вдоль поверхности контрольного образца, найти максимум амплитуды эхосигнала от отражателя - отверстие диаметром 6 мм на глубине 44 мм. При необходимости изменить временную развертку и усиление дефектоскопа.

8.8.10 Навести строб на сигнал от отражателя и измерить глубину залегания дефекта.

8.8.11 Измерения по пунктам 8.8.9, 8.8.10 методики поверки выполнить 3 раза и вычислить среднее арифметическое значение глубины залегания дефекта по трем измерениям  $(H_{H3M}).$ 

8.8.12 Вычислить абсолютную погрешность измерения глубины залегания дефекта по формуле:

$$
\Delta H = H_{H3M} - H_{H0M},\tag{5}
$$

где H<sub>изм</sub> – среднее арифметическое значение глубины залегания дефекта, измеренное дефектоскопом, мм;

 $H_{\text{HOM}}$  – номинальное значение глубины залегания дефекта = 41 мм.

8.8.13 Измерения по пунктам 8.8.1 - 8.8.12 методики поверки выполнить со всеми прямыми ПЭП из комплекта дефектоскопа.

8.8.14 Дефектоскоп считается прошедшим поверку с положительным результатом, если абсолютная погрешность измерений глубины залегания дефекта (по стали) с прямыми преобразователями не превышает  $\pm$  (0,03  $\cdot$  H + 1,0) мм, где H - измеряемая глубина залегания дефекта, мм.

### 8.9 Определение абсолютной погрешности измерений координат дефекта (по стали) с наклонными ПЭП

8.9.1 Подключить наклонный ПЭП к электронному блоку дефектоскопа.

8.9.2 Установить в настройках дефектоскопа тип подключенного ПЭП (раздельносовмешенный или совмещенный), номинальную частоту ПЭП, задержку 0 мкс, толщину отключить, ВРЧ отключить, шкалу - мкс, дискретность 0,1.

8.9.3 Установить строб на стандартный уровень (50 % экрана).

8.9.4 Установить преобразователь на смоченную контактной жидкостью поверхность контрольного образца №3 из комплекта КОУ-2 (рисунок 7).

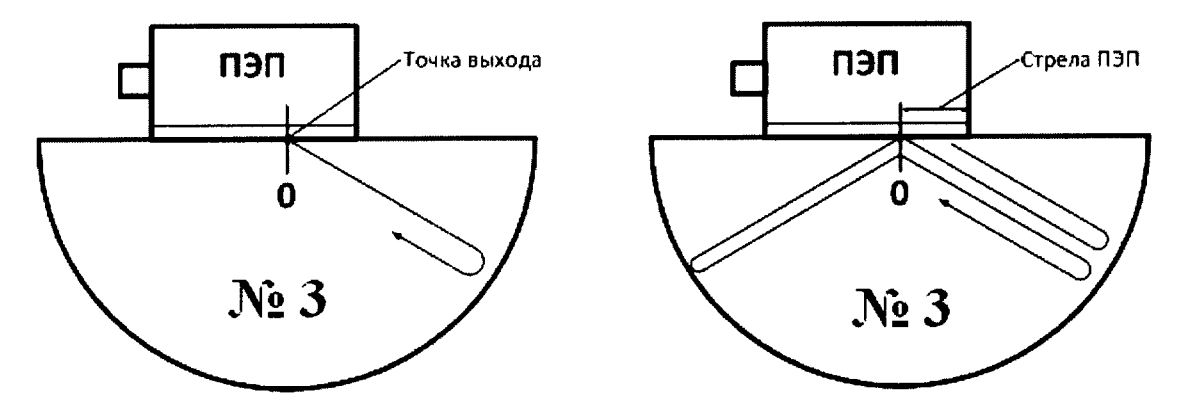

б) Формирование второго эхо-сигнала а) Формирование первого эхо-сигнала Рисунок 7 - Определение точки ввода УЗК, времени задержки в призме ПЭП, скорости УЗК

8.9.5 Перемещая преобразователь по поверхности контрольного образца, получить цилиндрической поверхности максимальный по амплитуде сигнал, отраженный от контрольного образца.

8.9.6 Метка «0» на контрольном образце, перенесенная на боковую поверхность ПЭП, указывает на точку ввода УЗК преобразователя.

8.9.7 Изменяя усиление дефектоскопа, установить уровень сигнала выше 50 % экрана.

8.9.8 Навести на сигнал строб и измерить время прохождения УЗК (t<sub>1</sub>) от преобразователя до цилиндрической поверхности образца и обратно (рисунок 7 а).

8.9.9 Изменяя временную развертку, получить на экране дефектоскопа второй сигнал, отраженный от цилиндрической поверхности образца и принятый преобразователем (рисунок 7 б). Изменяя усиление дефектоскопа, установить уровень сигнала выше 50 % экрана.

8.9.10 Измерить с помощью строба время прохождения второго сигнала  $(t_2)$ .

8.9.11 Вычислить время задержки в призме преобразователя по формуле:

$$
t_{\text{saA}} = (3 \cdot t_1 - t_2)/2,\tag{6}
$$

где t<sub>зад</sub> - время задержки в призме преобразователя, мкс;

 $t_1$  – время прихода первого сигнала на ПЭП, мкс;

 $t_2$  – время прихода второго сигнала на ПЭП, мкс.

8.9.12 Вычислить скорость распространения УЗК для поперечных волн в контрольном образце по формуле:

$$
C_S = 2 \cdot R / (t_1 - t_{\text{sa},n}), \tag{7}
$$

где C<sub>S</sub> - скорость распространения УЗК в контрольном образце, м/с;

 $t_1$  – время прихода первого сигнала на ПЭП, с;

t<sub>зал</sub> - время задержки в призме преобразователя, с.

8.9.13 Установить преобразователь на смоченную контактной жидкостью поверхность контрольного образца №2 из комплекта КОУ-2 (рисунок 8).

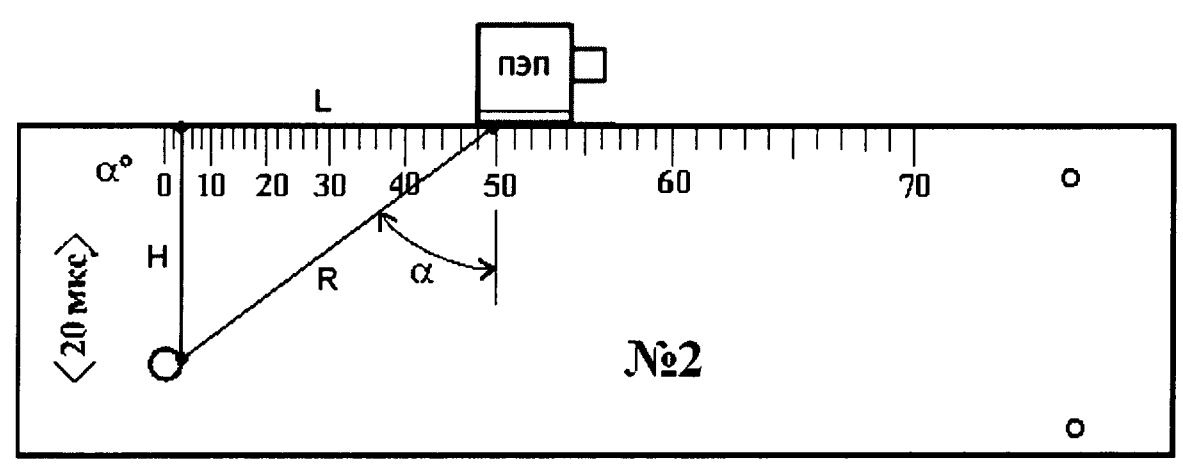

Рисунок 8 - Контрольный образец №2 из комплекта КОУ-2

8.9.14 Перемещая преобразователь вдоль поверхности контрольного образца, найти максимум амплитуды эхо-сигнала от отражателя - отверстие диаметром 6 мм на глубине 44 мм. При необходимости изменить временную развертку и усиление дефектоскопа.

8.9.15 Определить угол ввода УЗК по шкале контрольного образца напротив точки ввода УЗК.

8.9.16 Установить в настройках дефектоскопа измеренные значения угла ввода УЗК, задержки в призме ПЭП, скорости распространения УЗК. Шкалу установить - мм глуб.

8.9.17 Снова установить ПЭП на образец №2 из комплекта КОУ-2. Перемещая преобразователь вдоль поверхности контрольного образца, найти максимум амплитуды эхосигнала от отражателя - отверстие диаметром 6 мм на глубине 44 мм. При необходимости изменить временную развертку и усиление дефектоскопа.

8.9.18 Навести строб на сигнал от отражателя и измерить глубину залегания дефекта и дальность по поверхности до дефекта.

8.9.19 Измерения по пунктам 8.9.17, 8.9.18 методики поверки выполнить 3 раза и вычислить среднее арифметическое значение глубины залегания дефекта (Н<sub>изм</sub>) и дальности по поверхности (L<sub>изм</sub>) по трем измерениям.

8.9.20 По данным, указанным в свидетельстве о поверке на контрольный образец №2 из комплекта КОУ-2 (координатам расположения дефекта относительно ребер и граней образца) и используя измеренное значения местоположения точки ввода УЗК на ПЭП и его угол ввода α, по схеме на рисунке 8 вычислить номинальные значения глубины залегания дефекта (Нном) и дальности по поверхности (L<sub>ном</sub>).

8.9.21 Вычислить абсолютную погрешность измерения координат дефекта по формулам:

$$
\Delta H = H_{H3M} - H_{H0M};\tag{8}
$$

$$
\Delta L = L_{H3M} - L_{HOM},\tag{9}
$$

где Н<sub>изм</sub> и L<sub>изм</sub> - координаты дефекта, измеренные дефектоскопом, мм; Н<sub>ном</sub> и L<sub>ном</sub> - номинальные значения координат дефекта, рассчитанные по значениям приведенным в свидетельстве о поверке на образец №2 из комплекта КОУ-2, мм.

8.9.22 Измерения по пунктам 8.9.1 - 8.9.21 методики поверки выполнить со всеми наклонными ПЭП из комплекта дефектоскопа.

8.9.23 Дефектоскоп считается прошедшим поверку с положительным результатом, если абсолютная погрешность измерений координат дефекта (по стали) с наклонными преобразователями не превышает указанных значений:

- глубины залегания дефекта  $\pm$  (0,03  $\cdot$  H + 1,0) мм, где H - измеряемая глубина залегания дефекта, мм;

- дальности по поверхности  $\pm$  (0,03  $\cdot$  L + 1,0) мм, где L - измеряемая дальность по поверхности до дефекта, мм.

#### 9 ОФОРМЛЕНИЕ РЕЗУЛЬТАТОВ ПОВЕРКИ

 $\ddot{\phantom{a}}$ 

9.1 Результаты поверки заносятся в протокол (рекомендуемая форма протокола поверки - приложение А методики поверки). Протокол может храниться на электронньгх носителях.

9.2 При положительных результатах поверки оформляют свидетельство о поверке в установленной форме.

9.3 При отрицательных результатах поверки, дефектоскоп признается непригодным к применению и на него вьцается извещение и непригодности с указанием причин непригодности.

#### ПРИЛОЖЕНИЕ А (Форма протокола поверки)

(рекомендуемое)

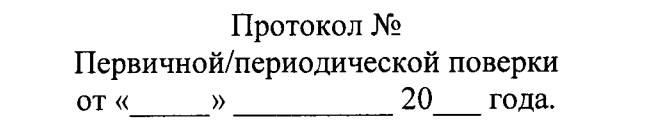

Наименование средства измерения: Дефектоскоп ультразвуковой A1211 Mini

Серия и номер клейма предыдущей поверки: поверхи: поставляет поставляет по поставляет по поставке по поставке

Заводской номер:

Заводские номера ПЭП:

Принадлежит

Изготовитель: ООО «АКС», Россия

Поверено в соответствии с методикой поверки:

Срелства измерений:

Поверка производилась при следующих значениях влияющих факторов: температура окружающей среды \_\_\_\_\_\_\_<sup>0</sup>С, относительная влажность \_\_\_\_\_\_\_\_\_ атмосферное давление \_\_\_\_\_\_ мм рт.ст

Результаты поверки:

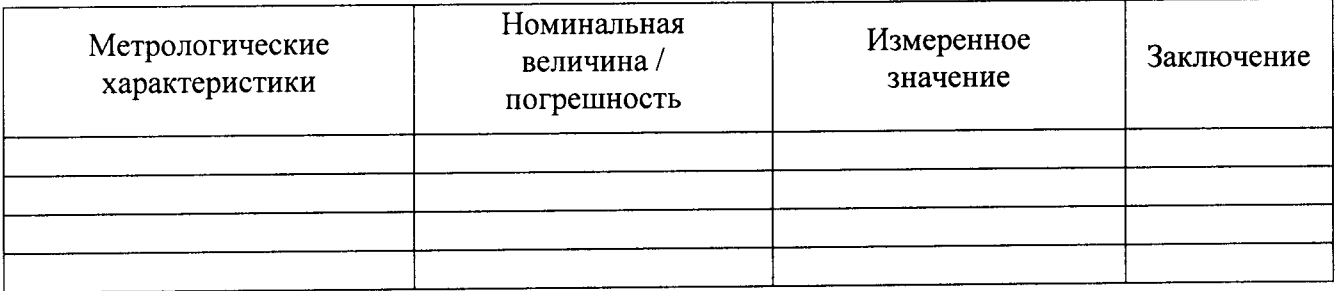

заключение:

С ведство измерений признать пригодным (или непригодным) для применения

Поверитель:

Hommet.

 $\overline{O}$ 

## ПРИЛОЖЕНИЕ Б (Принципиальная схема инвертирующего ограничителя) (рекомендуемое)

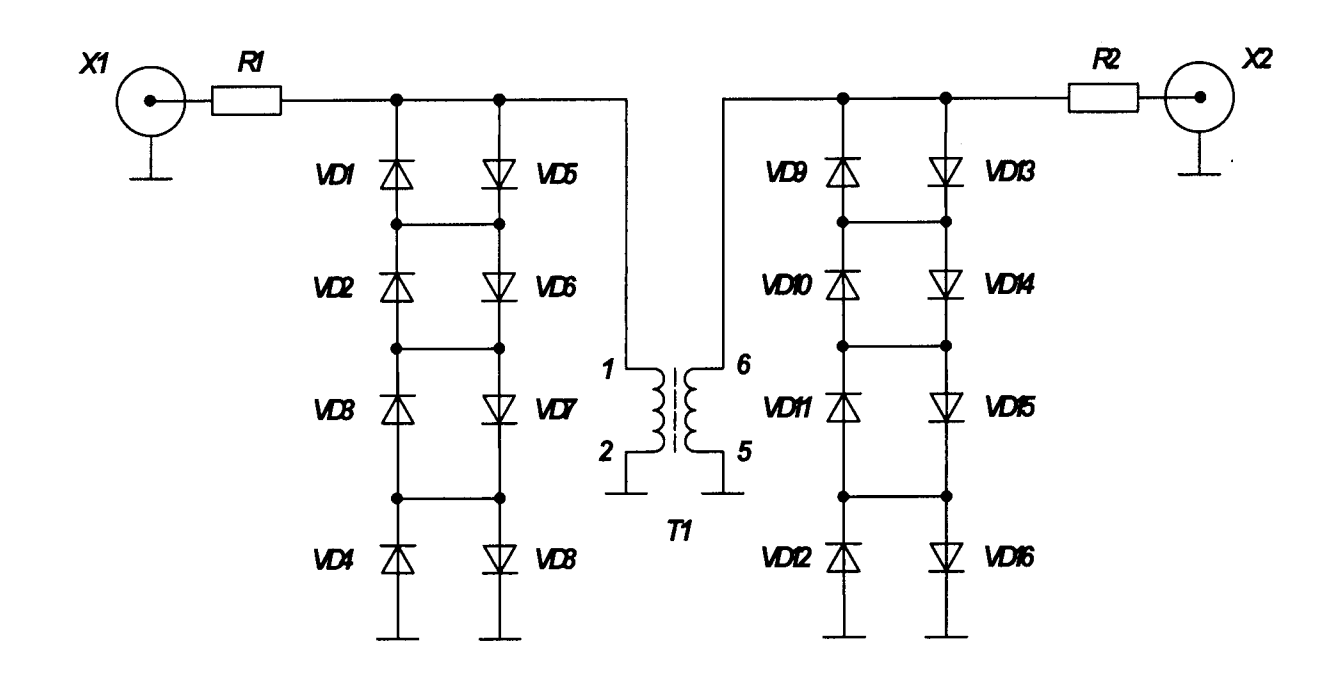

# Перечень элементов инвертирующего ограничителя

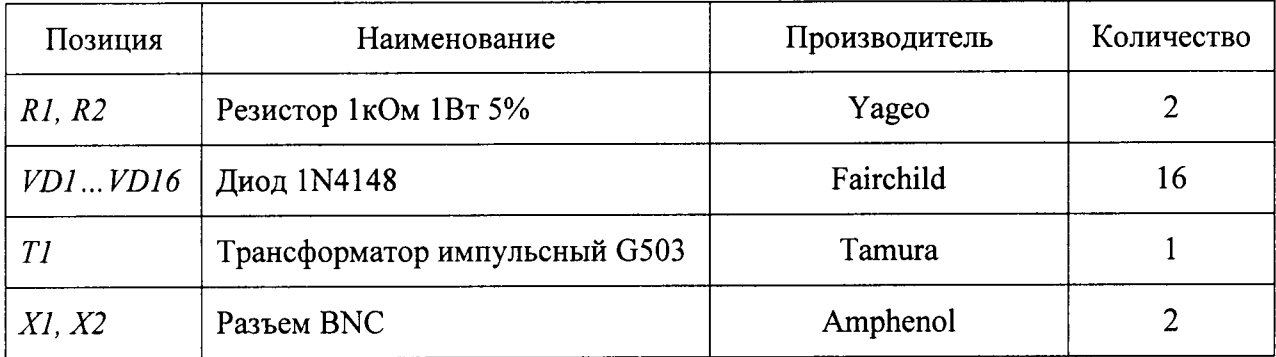

 $\bar{\mathbf{r}}$